Crésus Lohnbuchhaltung

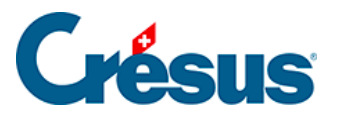

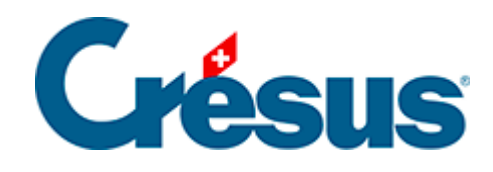

# **Crésus Lohnbuchhaltung**

# [20.2.5 - Taggelder](#page-2-0)

<span id="page-2-0"></span>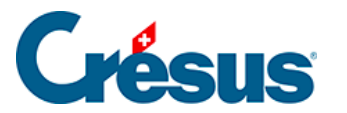

# **20.2.5 - Taggelder**

#### **Monatslohn**

Bei Unfall oder Krankheit müssen Sie Ihren Angestellten Versicherungsleistungen überweisen. Einige Vorgänge können automatisiert werden, allerdings ist die Entschädigungspraxis je nach Versicherung und Unternehmen oft sehr unterschiedlich. Deshalb können Sie die Vorgaben von Crésus verwenden oder ändern oder die Fälle mit Taggeldanspruch vollständig von Hand bearbeiten.

Ist ein Angestellter abwesend, müssen Sie seinen Lohn in einen für die Arbeitstage geschuldeten Teil und einen für die Taggelder geschuldeten Teil aufteilen.

#### Lohn des Monats = Lohn für geleistete Arbeitstage + Taggelder

Einem Angestellten im Stunden- oder Tageslohn bezahlen Sie einfach den für seine Arbeit geschuldeten Betrag und ergänzen ihn mit den vom Unternehmen und der Versicherung geschuldeten Taggeldern.

Bezieht der Angestellte einen Monatslohn, muss er auf den für die Arbeitstage geschuldeten Betrag gekürzt werden. Dies können Sie machen, indem Sie die Anzahl bezahlter gearbeiteter Tage oder den Lohnbetrag anpassen. Es ist aber besser, die Felder Lohneinbusse zu verwenden. Diese Felder enthalten den Betrag, der vom normalen Lohn abzuziehen ist, um den für die gearbeiteten Tage geschuldeten Lohn zu ermitteln. Crésus berechnet die Lohneinbussen anhand der Daten automatisch.

#### Lohn des Monats = Monatslohn – Lohneinbussen + Taggelder

Der Gesamtbetrag der Lohneinbussen wird automatisch vom Basislohn und von allen Basen abgezogen, die entsprechend den in der Maske Unternehmen > Felder definieren (§17.7.4 Rubriques de type Indemnités) gewählten Optionen für die Berechnung der Sozialabgaben und übrigen Abzüge verwendet werden.

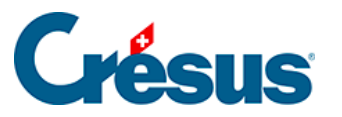

Muss, wie oben beschrieben, eine Lohnkorrektur erfolgen, können der Betrag der Korrektur für Leistungen Dritter und die Lohneinbusse separat ausgewiesen werden. Lohn des Monats = Monatslohn – Korrektur für Leistungen Dritter – Lohneinbusse + Einkünfte. Sie können diese Unterscheidung treffen, indem Sie in der Maske Unternehmen > Felder definieren die Versicherungstaggelder der Basis Korrektur für Leistungen Dritter zuweisen (§17.7.4 Rubriques de type Indemnités).

Bei Krankheit oder Unfall wird zwischen dem Betrag für die ersten Tage, der in der Regel vom Arbeitnehmer übernommen wird, und den von der Versicherung für die Folgetage überwiesenen Beträgen unterschieden. Um den Unterschied klar zu kennzeichnen, ist vom Lohn erste Tage und von Taggeld Folgetage die Rede.

## Lohn des Monats = Monatslohn – Lohneinbussen + Lohn erste Tage + Taggelder Folgetage

Da die Grundversicherungen in der Regel nicht den gesamten Lohn abdecken, bietet Crésus die Felder Zusatztaggeld an, um den restlichen Anteil, der von einer Zusatzversicherung gedeckt wird, zu erfassen, oder Zusatzlohn für den restlichen vom Arbeitgeber abgedeckten Anteil.

### Lohn des Monats = Monatslohn – Lohneinbussen + Lohn erste Tage + Taggelder Folgetage + Zusatztaggeld oder Zusatzlohn

Die Anzahl der vom Arbeitgeber abgedeckten ersten Tage und der Anteil der abgedeckten ersten Tage, der Anteil der abgedeckten Versicherungstaggelder und die Übernahme des nicht gedeckten Anteils variieren je nach Unternehmen und Versicherung (Gesamtarbeitsverträge geben diesbezüglich im Allgemeinen klare Regeln vor). Diese Werte werden in der Maske Unternehmen > Koeffizienten, Registerkarte Einkünfte definiert (§17.6.5 Onglet Indemnités journalières).

Ausserdem ist anzugeben, ob die von Crésus vorgeschlagenen Löhne für die ersten Tage und die Taggelder für die Folgetage den 13. Monatslohn und/oder das Feriengeld berücksichtigen sollen.

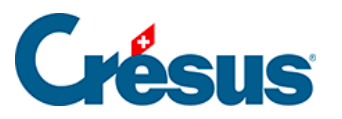

Auf die vom Arbeitgeber überwiesenen Beträge werden Sozialversicherungsbeiträge erhoben, auf die von den Versicherungen überwiesenen Beträge grundsätzlich nicht. Die Definitionen der Felder in der Maske Unternehmen > Felder definieren müssen unbedingt geprüft werden (§17.7.4 Rubriques de type Indemnités).Überprüfen Sie auch die Basen für den 13. Monatslohn und das Feriengeld nach der Methode, die Sie für die Auszahlung des 13. Monatslohns und des Feriengeldes gewählt haben (§17.6.5 Onglet Indemnités journalières).

Taggelder Krankheit/Unfall ausserhalb der Periode: In der Regel können Sie das Anfangs- und/oder das Enddatum einer Arbeitsunfähigkeit angeben. Crésus berechnet in dem Fall ausgehend von diesen Daten automatisch die verschiedenen Taggelder. Andernfalls oder wenn Sie die Fälle ohne automatische Berechnung bearbeiten wollen, aktivieren Sie diese Option und Sie können ohne Eingabe der entsprechenden Daten direkt die Beträge für die Taggelder erfassen.

#### **Unfall- oder krankheitsbedingte Abwesenheit**

Die Beschreibung der folgenden Felder gilt für eine unfall- oder krankheitsbedingte Abwesenheit.

- Anfangsdatum: Geben Sie das Beginndatum der Arbeitsunfähigkeit an. Wird in diesen Feldern ein Datum eingegeben, erscheinen weitere Felder, in denen Sie die zusätzlichen Informationen erfassen können. Das Anfangsdatum muss nicht in der laufenden Periode liegen.
- Enddatum: Erfassen Sie das Enddatum der Arbeitsunfähigkeit. Wird in diesen Feldern ein Datum eingegeben, berechnet Crésus die gesamte Anzahl Tage der Arbeitsunterbrechung. Erfolgt die Wiederaufnahme der Arbeit nicht vor Ende Monat, können Sie dieses Feld leer lassen. In diesem Fall wird die Arbeitsunterbrechung automatisch auf den folgenden Monat übertragen. Sie können auch ein Datum eingeben, das nicht in der laufenden Periode liegt.
- Erwerbsunfähigkeit in Prozent: Bei teilweiser Erwerbsunfähigkeit geben Sie hier den entsprechenden Prozentsatz an.
- Anfangsdatum/Folgedatum: Geben Sie das Anfangsdatum einer zweiten oder dritten Abwesenheit in diesem Monat an. Wenn Sie kein Enddatum eingegeben haben, deutet das hier angegebene Datum an, ab wann sich

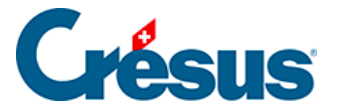

der Erwerbsunfähigkeitsprozentsatz ändert, z. B. bei einer Teilwiederaufnahme der Arbeit.

Im folgenden Beispiel ist der Angestellte ab dem 1. Februar zu 100 % abwesend. Ab dem 11. Februar arbeitet er wieder zu 75 %, und seine Abwesenheit endet am 15. Februar.

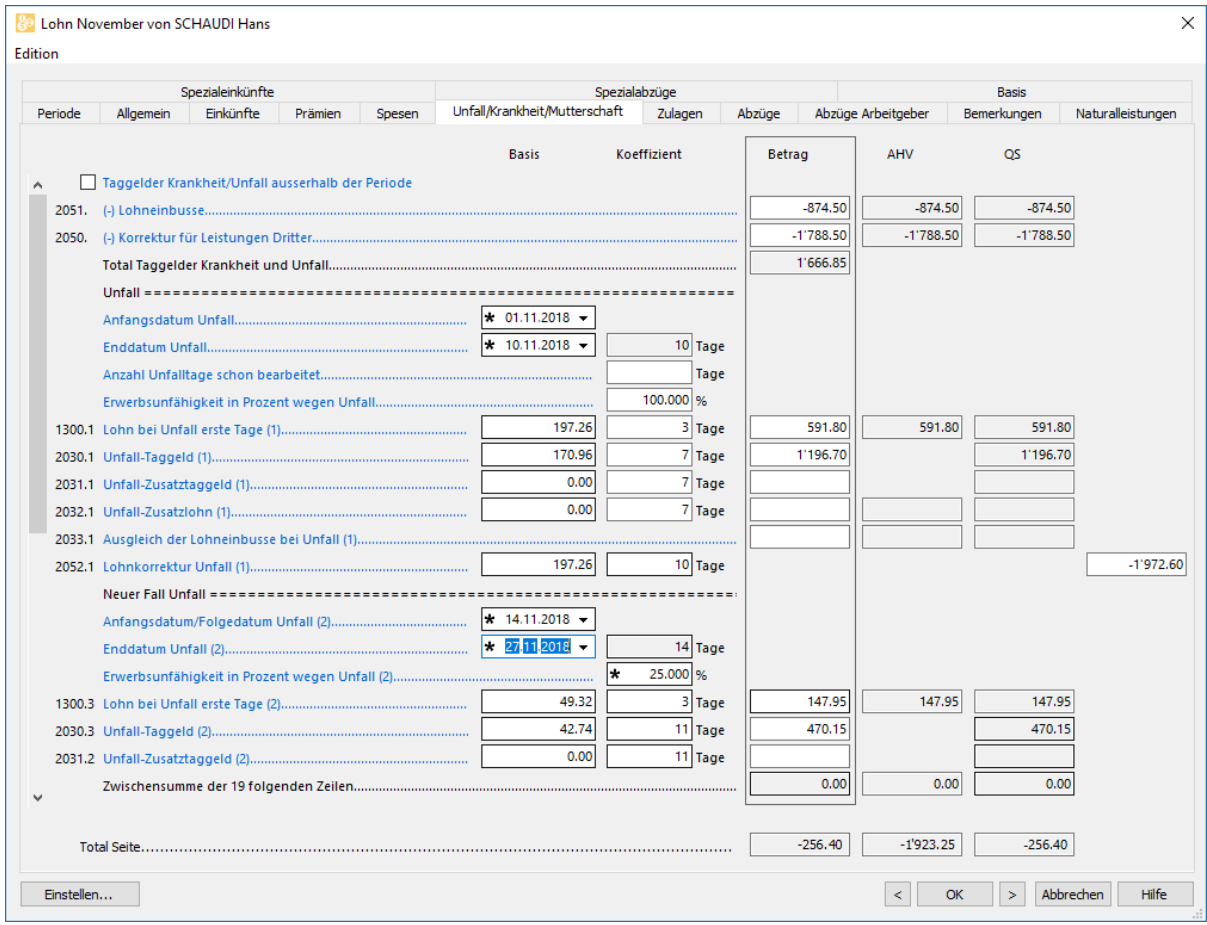

Es handelt sich um eine einzige Abwesenheit, deren Prozentsatz sich ändert: Die ersten Tage werden deshalb nur einmal gezählt.

Wir haben unter Enddatum Unfall den 10.02.2014 nicht eingegeben und uns auf die Eingabe des 11.02.2014 bei Folgedatum Unfall beschränkt. Das Datum 10.02.2014 wurde von Crésus berechnet.

Im folgenden Fall stellen die beiden Abwesenheiten getrennte Fälle dar, nämlich je eine Abwesenheit vom 1. bis 10. Februar (100 %) und vom 21. bis 25. Februar (50 %). Beide Fälle weisen erste Tage und Folgetage auf.

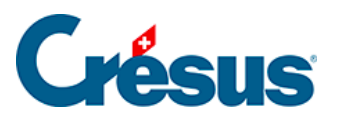

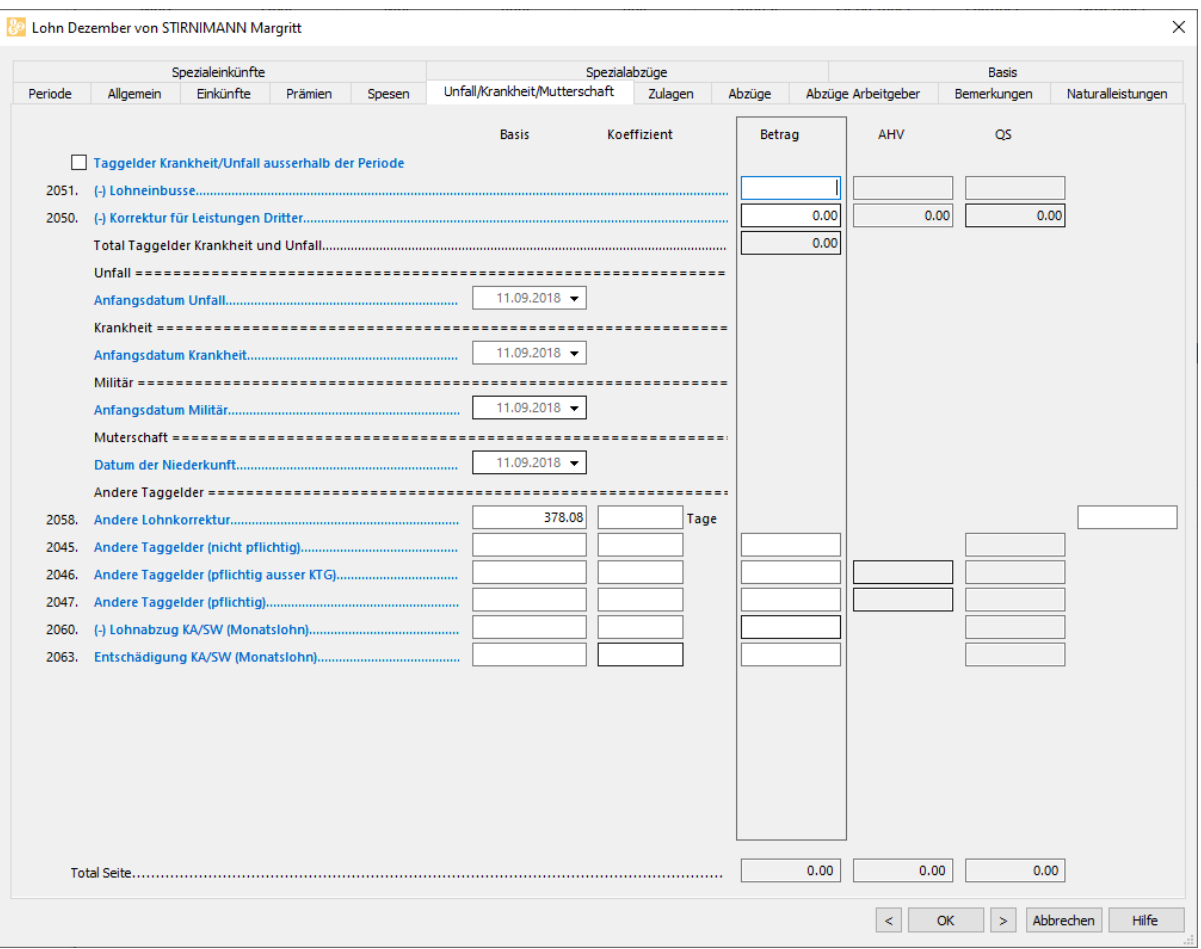

• Schon bearbeitete Tage: erlaubt es Crésus, zu ermitteln, wie viele erste Tage im laufenden Monat noch bearbeitet werden müssen. Für einen Fall, der sich über mehrere Monate erstreckt, kennt Crésus die Anzahl bereits bearbeiteter Tage, aber Sie können diese Anzahl auch manuell erfassen.

Die Basen und die Koeffizienten der folgenden Felder werden anhand der in den Koeffizienten des Unternehmens (§17.6.5 Onglet Indemnités journalières) definierten Sätze oder der in den Daten des/der Angestellten erfassten Werte vorgeschlagen (§18.1.7 Indemnités journalières). Die Werte können auf der Grundlage der effektiven Abrechnung der Versicherung manuell angepasst werden.

Lohn, erste Tage: der von Arbeitgeber bezahlte Betrag. Der Koeffizient entspricht der Anzahl Tage seit Beginn der Arbeitsunfähigkeit, begrenzt auf die maximale Anzahl erste Tage.

**Rückfall**

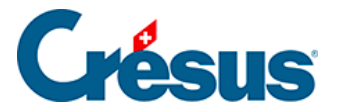

Handelt es sich bei einem Fall um einen Rückfall, gehen wahrscheinlich keine ersten Tage zulasten des Unternehmens. Dann müssen Sie die ersten Tage auf 0 setzen.

- Taggeld, Folgetage: der von der Grundversicherung ausgerichtete Teil. Der Koeffizient entspricht der gesamten Dauer der Abwesenheit, abzüglich der Anzahl der ersten Tage.
- Satz Zusatztaggeld: von einer Versicherung ausgerichteter Betrag, um den von der Grundversicherung nicht gedeckten Anteil abzudecken. Der Koeffizient entspricht der Anzahl Folgetage.
- Satz Zusatztaglohn: vom Arbeitgeber ausgerichteter Betrag, um den von der Grundversicherung nicht gedeckten Anteil abzudecken. Der Koeffizient entspricht der Anzahl Folgetage.
- Ausgleich der Lohneinbusse bei Unfall: wird nur angezeigt, wenn die Option Lohneinbusse ausgeglichen in den Daten des/der Angestellten aktiviert wurde (§18.1.7 Indemnités journalières). Dann schlägt Crésus hier die Differenz zwischen dem ordentlichen Bruttolohn und der Summe des Lohns, erste Tage, und der Taggelder vor. So ändert sich der Gesamtbetrag des Bruttolohns nicht. Der überwiesene Nettobetrag ist sogar höher, da die Versicherungstaggelder nicht den Sozialabgaben unterstellt sind. Bei Angestellten im Stundenlohn wird dieser Ausgleich automatisch deaktiviert.
- Lohneinbusse: Der Betrag der Lohneinbusse für einen Angestellten im Monatslohn wird für jeden Fall individuell beim Lohn des betreffenden Monats berechnet und anschliessend in das Feld Lohnkorrektur übertragen.
- Korrektur für Leistungen Dritter: Die Lohneinbusse kann auf Lohneinbusse und Korrektur für Leistungen Dritter aufgeteilt werden. In diesem Fall entspricht die Korrektur für Leistungen Dritter dem Total der ausgerichteten Versicherungstaggelder und die Lohneinbusse dem tatsächlichen Betrag der Lohneinbusse (die Versicherung deckt oft nur 80 % des Lohnes). Auf der Lohnabrechnung werden die beiden Beträge separat ausgewiesen.

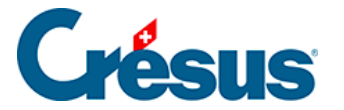

Das Feld Korrektur für Leistungen Dritter kann automatisiert werden: Führen Sie den Befehl Unternehmen > Felder definieren aus und aktivieren Sie die Option Basis Korrektur für Leistungen Dritter für die betreffenden Taggelder. Aktivieren Sie auch die Basen Total brutto, AHV-, UVG-, BVG-, Quellensteuerbasis, Basis Krankenkasse und Basis 13. Monatslohn des Felds (-)Korrektur für Leistungen Dritter (§17.7.4 Rubriques de type Indemnités), sodass der Betrag der Korrektur von diesen Basen abgezogen wird. So wird jedes Versicherungstaggeld in Korrektur für Leistungen Dritter und die effektive Lohneinbusse in Lohneinbusse übertragen.